# **Памятка для учащихся и родителей в среде Google Suite (v 2.0)**

## **Как использовать среду Google Suite?**

Перейдите по ссылке на [Google](https://drive.google.com/drive/my-drive) Диск (или перейдите со страницы сайта школы «Дистанционное обучение»). Откроется страница:

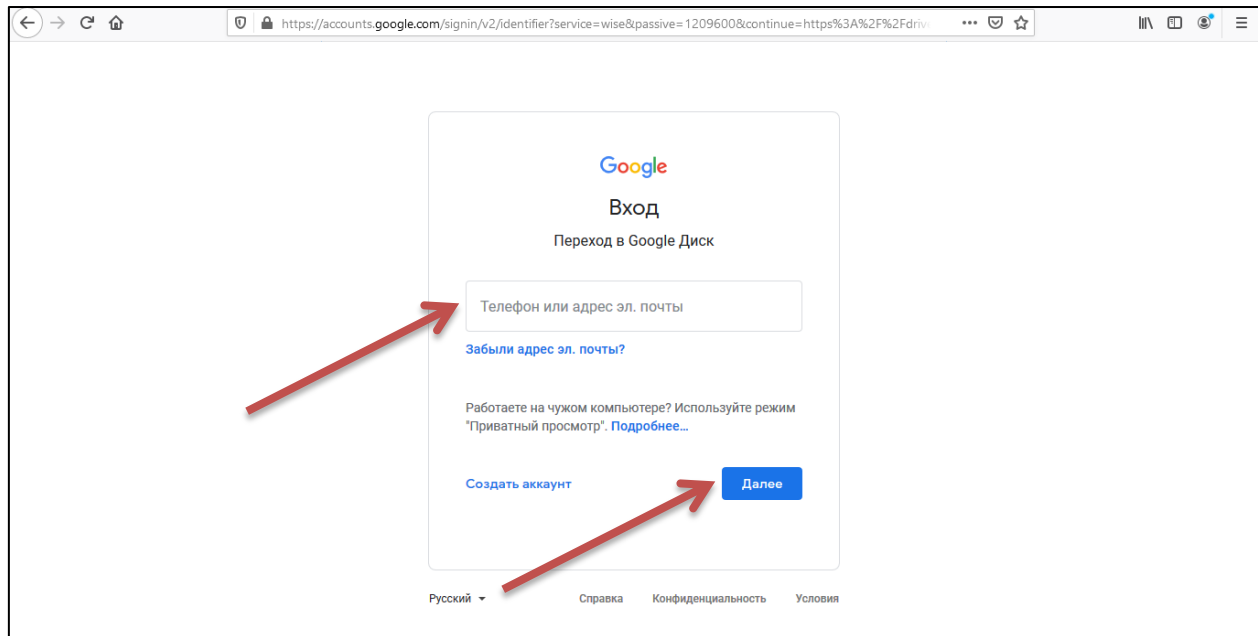

Откроется окно для доступа к Диску вашего класса. Введите адрес электронной почты класса и нажмите Далее. На следующем шаге введите пароль и снова нажмите Далее.

Адрес электронной почты и пароль к ней Вы получите у своего классного руководителя.

Откроется окно с папками класса.

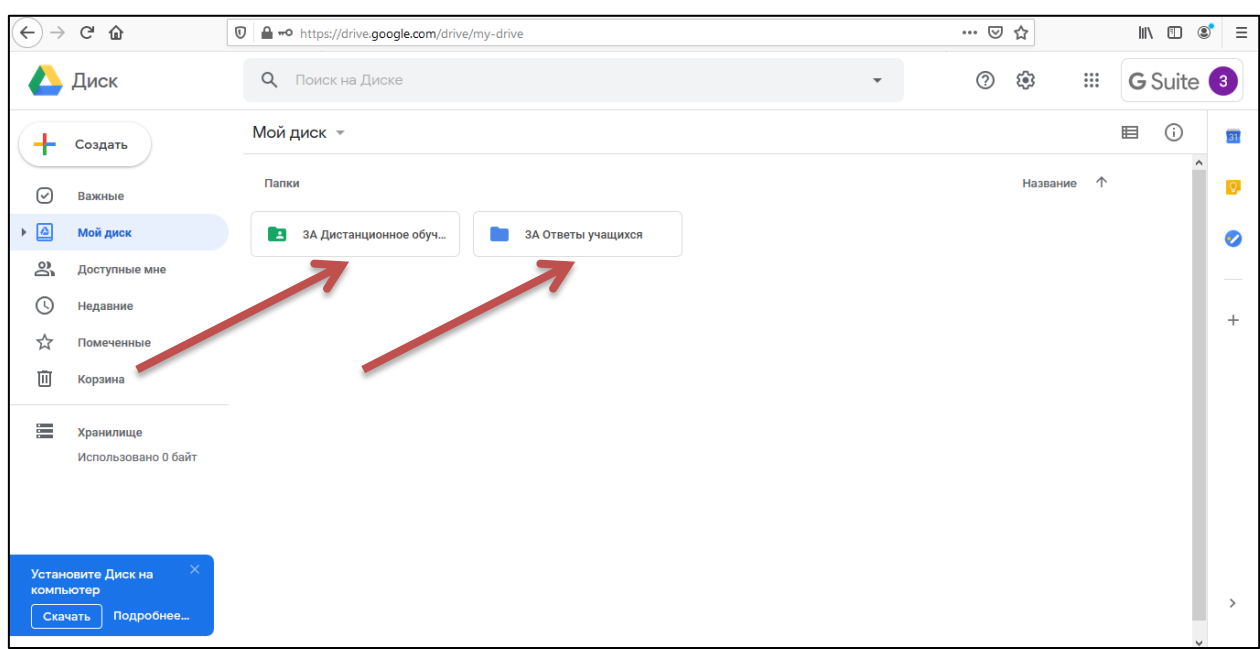

В окне размещены две папки **«Дистанционное обучение»** и **«Ответы учащихся»**.

В папке **«Дистанционное обучение»** на каждый день будет размещен индивидуальный образовательный маршрут учащихся класса, а также необходимые методические материалы, дополнительный материал к урокам.

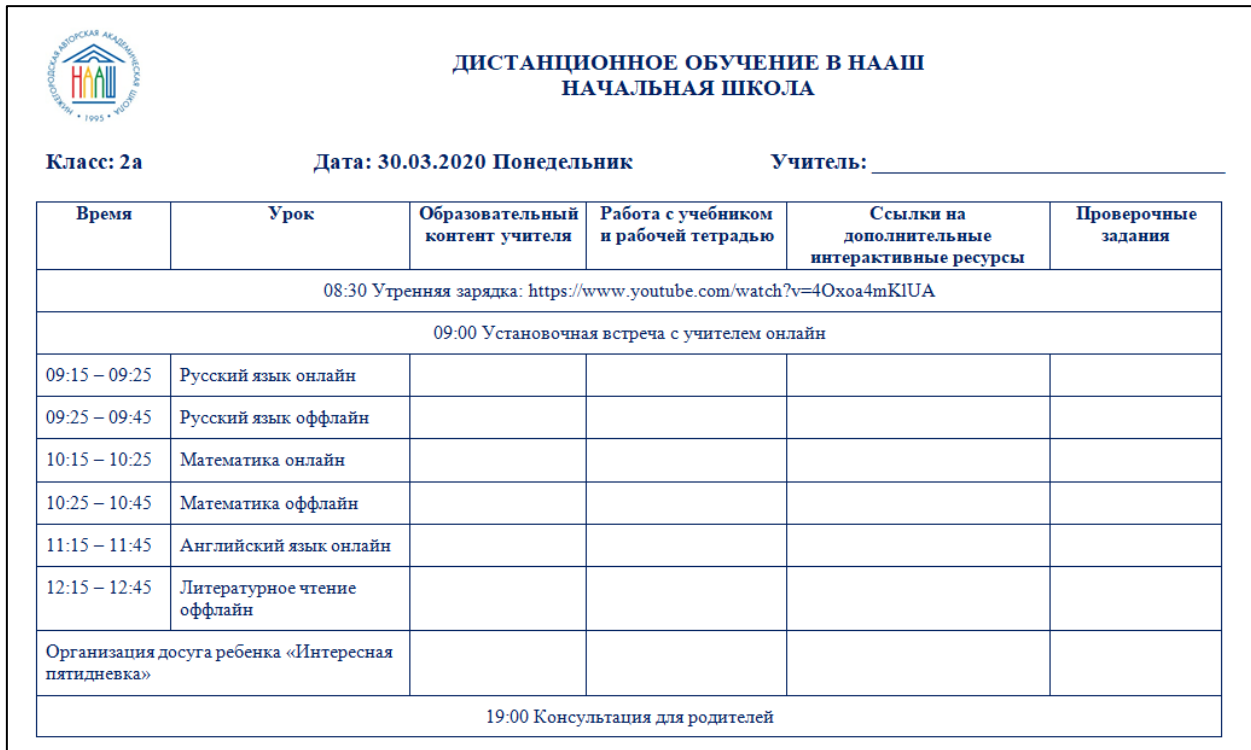

В расписании каждого дня предусмотрены:

- утренняя зарядка (видеоролик от наших учителей физкультуры);
- установочная встреча учащихся с родителем;
- уроки в онлайн и оффлайн формате;
- организация досуга ребят «Интересная пятидневка»;
- консультации для родителей.

Папка **«Ответы учащихся»** предназначена для размещения ответов учащихся на проверочные задания.

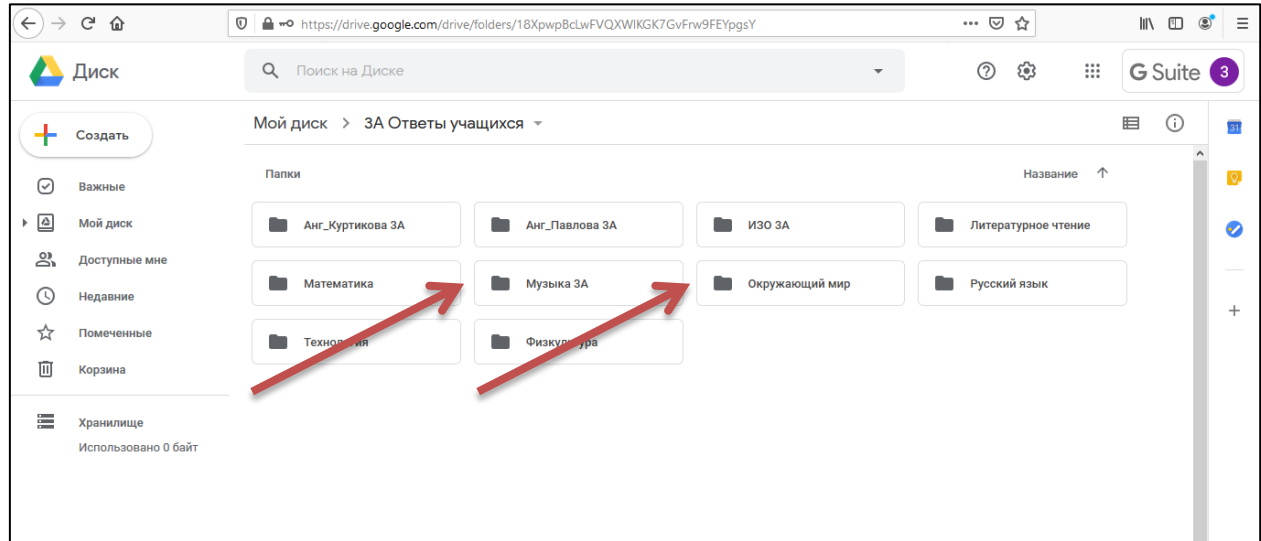

Выполненные задания необходимо будет разместить в папке, соответствующей учебному предмету.

Именно из этих папок учителя будут забирать работы на проверку.

При размещении ответов необходимо обязательно указывать, чья это работа.

### **Как будет проходить урок онлайн?**

Уроки, которые предусмотрены в режиме онлайн, отражены в расписании и указано время прямого общения учителя с учащимися. В качестве среды общения выбран сервис Zoom, информацию о работе с которым Вы получите от классного руководителя.

Учитель во время прямого общения с учащимися обратит внимание на особенности учебного материала по предмету, проконсультирует о том, как выполнять задания самостоятельно, предложит образовательные ресурсы для самостоятельной работы, ответит на вопросы учащихся.

Длительность урока в режиме онлайн не будет нарушать требования СанПин.

#### **Как будет проходить урок оффлайн?**

На уроке в режиме оффлайн учащийся самостоятельно выполняет предложенные учителем задания: работает с учебником и в рабочей тетради, с помощью интерактивных заданий на сторонних образовательных ресурсах, рекомендованных министерством просвещения РФ, над выполнением заданий на проверку учителем.

Указанное в расписании время является ориентировочным. Школа рекомендует придерживаться указанного времени.

Во время самостоятельной работы учащихся учитель будет находиться удаленно на связи через телефонную связь, электронную почту и мессенджеры и будет готов оперативно ответить на вопросы.

### **Что делать, если у меня возникла ошибка или мне понадобилась помощь?**

Для Вас работает «горячая линия» дистанционного обучения в школе по телефонам и графику, указанным на сайте школы.

Желаем удачи в работе в системе и хороших результатов дистанционного обучения!